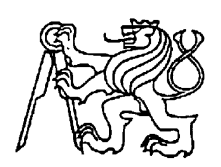

# **Středoškolská technika 2023**

**Setkání a prezentace prací středoškolských studentů na ČVUT**

# **VESMÍRNÝ SPRÁVCE PARKU**

**Radek Starec, Jan Šíp** 

SPŠE V Úžlabině V Úžlabině 320, Praha 10

## **Čestné prohlášení**

Odevzdáním této maturitní práce na téma **Vesmírný správce parku** potvrzuji, že jsem ji vypracoval/a pod vedením vedoucího samostatně za použití v práci uvedených pramenů a literatury. Dále potvrzuji, že odevzdaná vytištěná verze písemné zprávy (protokolu) a plakátu se plně shoduje s odevzdanou elektronickou verzí.

V Praze dne..................................... ...................................................

Podpis autora/autorky práce

#### **Anotace**

Práce se zabývá vytvářením virtuálního prostředí, zejména tedy modelů, vhodného pro herní vývoj. Součástí práce jsou ozkoušené metody pro optimalizaci a řešení pokročilejších způsobů a technik pro vytvoření a přípravu modelu do grafického prostředí. Mimo jiné práce přibližuje možný výskyt problémů, jak je řešit a na co je třeba dávat si pozor. Práce také obsahuje můj pohled na problematiku, různá doporučení, konkrétní postupy v částech, které jsem uznal za potřebné.

#### **Klíčová slova**

design, grafika, hra, příroda, vývoj

#### **Annotation**

The thesis deals with the creation of virtual environments, especially models, suitable for game development. The work includes tested methods for optimization and solutions of more advanced methods and techniques for creating and preparing the model for the graphical environment. Among other things, the work presents possible problems, how to solve them and what to watch out for. The thesis also contains my view on the problem various recommendations, specific procedures in the parts that I considered necessary.

#### **Keywords**

design, graphic, game, nature, development

# Obsah

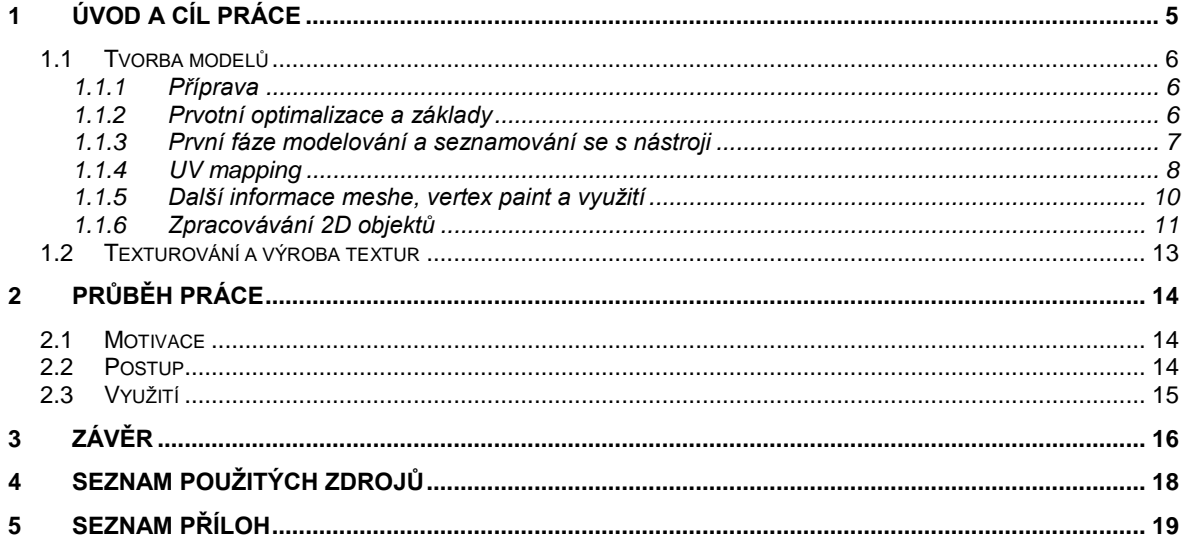

# <span id="page-4-0"></span>**1 Úvod a cíl práce**

Úvodem své práce bych rád zejména shrnul, co od této práce můžete očekávat, co přečtením získáte a pro koho ji zejména doporučuji. Můj cíl byl jednoduchý, vytvořit něco, na co čem se připravím do budoucího zaměstnání, ověřím si dosavadní znalosti, naučím se nové věci a také doufám, že se přiblížím ke světu herního vývoje a tomu, jak to v něm chodí.

Hned na úvod bych chtěl dodat, že se protokol a má práce se soustředí na komplexní sestavení herní grafiky, a to nejen v části, stanovené jako cíl mé práce neboli "návrh" nebo toho, s čím se mohu setkat během základního modelování objektu, ale pokusím se zaměřit na vytvoření plně funkční a použitelné herní grafiky naprosto od základu bez užívaní něčeho, co jsem sám nevytvořil. Budu používat celosvětově známé profesionálních programy: AutoDesk 3Ds MAX pro modelování základní a pokročilé, AutoDesk Maya pro dodělávání některých modelů, Sculpting, Vetrex Paint a UV mapping, Adobe Substance 3D Painter pro aplikaci a vytváření textur u jednoduchých modelů, Adobe Substance 3D Designer pro tvoření opakujících se textur a materiálů, Krita pro kreslení rostlin a listů pomocí grafického tabletu, GIMP pro editaci a finálového dotvoření rostlin a listů a přípravu pro export, Unreal Engine 5 pro finálové dotvoření celé grafiky, aplikaci herní grafiky, sestavení mapy a materiálů a testování optimalizace. Dále bych rád zmínil Z-Brush a Houdiny, které jsou pro tuto práci vhodné, ale kvůli vysoké ceně jsem je neměl možnost použít.

Dále se pokusím seznámit čtenáře s problematikou, která se po cestě mezi prvním vymodelováním modelu a finálovou aplikací ve hře vyskytuje, na co jsem já po této cestě narazil a na co by si měl případně dávat pozor, pokud se o podobnou práci pokusí taktéž. Tento protokol Vám může ušetřit desítky, dovolil bych si říct i stovky hodin, práce, hledáním informací, předělávání dosavadních modelů a řešení problémů, na které narazíte. Vzhledem k požadovanému rozsahu budu však v mnoha ohledech velice stručný a budu se snažit upozornit na co je třeba si dát pozor a co ke kvalitním výsledkům povede. Tvorba herní grafiky. Finále této práce by mělo být plně funkční virtuální prostředí použitelné zejména pro herní vývoj, v mém konkrétním případě se bude jednat o první planetu ze hry zvanou "Luminia", která je ve stylu deštného lesa.

### <span id="page-5-0"></span>**1.1 Tvorba modelů**

#### <span id="page-5-1"></span>**1.1.1 Příprava**

V pod kapitole "tvorba modelů" budu popisovat, jak k výslednému modelu dospějeme a co tvorbě předchází. Při tvorbě vlastní herní grafiky by měl každý začít myšlenkou, a tato myšlenka nesmí být něco, co nás zrovna napadlo, ale něco, co s odstupem času stále považujeme za originální a vhodný nápad pro realizaci. Osobně doporučuji si postupné body sepsat, udělat si "brainstorm s nápady", nechat si získat zpětnou vazbu od přátel či okolí a postupně zvažovat, jak jednotlivé časti smyšleného prostředí realizovat, vytvořit si sketche, nebo najít referenční obrázky, nechat se inspirovat tvorbou z jiných her a v hlavě si postupně samotnou scenérii představovat.

#### <span id="page-5-2"></span>**1.1.2 Prvotní optimalizace a základy**

V této podkapitole budu popisovat postupné kroky k vytvoření prvních modelů do naší herní grafiky. Nejprve je však dobré seznámit se, čím jsme při tvorbě plně funkční grafiky omezeni a na co si dávat pozor. Začneme u asi toho nejzásadnějšího a to je "polycount" neboli kolik polygonů objekt obsahuje. Tato problematika je obecně těžce popsána a záleží na spoustě faktorů, například na tom, pro kterou platformu hru děláme, zejména počítače si mohou dovolit větší polycount, avšak u mobilních her musíme být velice skromní, dále záleží na tom, jak je objekt veliký, jak moc do scény zasahuje a jak moc daleko od samotného hráče se objekt může nacházet. Zejména pak musíme u některých částí ubrat, abychom si u jiných mohly dovolit trochu detailnější model. Je také dobré zvážit, které detaily budeme modelovat, a které si můžeme dovolit vytvořit pouze na textuře.

Další optimalizační prvek, na který vhodné se připravit je topologie. U některých modelů je topologie komplexnější než u jiných, jedná se o to, jak jsou jednotlivé polygony uspořádány a jakým způsobem jsou následně deformovány například při Obrázek 1 Topologie křídlaanimaci. O tom, jak správně uspořádat topologii psát

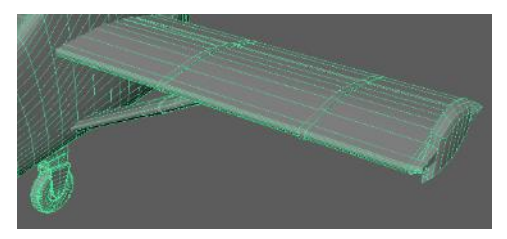

nebudu, jedná se totiž o velice komplexní téma a je potřeba, aby si každý představil, jak se jeho model bude pohybovat, ale pro představu je dobré si například najít, jak vypadá topologie u hratelných charakterů, či mimiky tváře.

Co nás však bude zajímat všechny je, jak by měla správně vypadat každá stěna (polygon) objektu, je tedy dobré vědět, že před zpracováním meshů (mesh je zjednodušeně struktura objektu) grafickou kartou dochází k transformaci stěn meshů na triface (stěna meshe se třemi vertexy), k čemuž dochází většinou přepůlením stěny se čtyřmi vertexy a tak aby nedocházelo k nežádoucímu rozbití meshe při zpracovávání, je dobré udržovat všechny polygony s méně či stejně než čtyřmi, ale více než dvěma vertexy. Za další stěny nevhodné pro zpracování se považují také stěny s nulovou délkou, stěny, které procházejí skrze jinou stěnu nebo stěny, jenž sdílí hranu s dalšími dvěma stěnami. Pro detekování stěn, které nejsou vhodné pro výsledné použití můžeme využít nástroj v 3ds Max zvaný "Mesh Cleaner" anebo v Maya "Mesh Clean Up".

#### <span id="page-6-0"></span>**1.1.3 První fáze modelování a seznamování se s nástroji**

Po seznámením s problematikou optimalizace a zpracováváním modelů se můžeme přesunout do další fáze, a to samotné vytváření. Nebudu zde popisovat, jak grafické programy fungují a jak podrobně mesh vytvořit, nicméně se Vás spíše pokusím navést, jak k výsledku společně docílíme.

Při delší práci na jednom objektu je vhodné mazat historii, aby nedocházelo k náročnému přepočítávání struktury po každé úpravě, a urychlil se pracovní postup. 3ds max v takovémto případě ukládá všechny změny do vrstev, kterých se můžeme zbavit jednoduchým znovu převedením do "editable poly". V programu Maya dochází k Obrázek 3 Vrstvená postupnému provádění nových funkcí neustále pro příklad, když objekt

| J_dagger                   |
|----------------------------|
| <b>Modifier List</b>       |
| Chamfer                    |
| $\triangleright$ Bend<br>⋒ |
| $\triangleright$ Noise     |
| Editable Mesh              |
|                            |
|                            |
|                            |

historie ve 3Ds Max

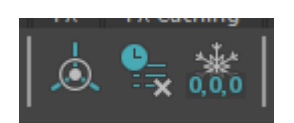

Obrázek 2 Základní funkce

a zejména při editaci UV, se všechny kroky přepočítávají po každém pohnutí s pláštěm. V tomto programu doporučuji neustále používat základní funkce v toolbaru zvané "Center Pivot, Delete By Type a Freeze Transformation", které vám usnadní práci s objektem.

Při tvorbě hrad surface modelů neboli objektů s pevnou geometrii, jako jsou například technické modely, je dobré zachovávat a udržovat rovné části objektu s pouze jednou stěnou,

spojíte s jiným objektem a následně použijete "Smooth" spojení objektů se přepočítá znovu

popřípadě rozdělenou stěnu sjednotit, aby nedocházelo k nežádoucím odleskům při aplikaci textury. Z důvodů sníženého polycountu se v této části z rostlin a vegetace zaměříme pouze na meshe Obrázek 4 Topologie artefaktu

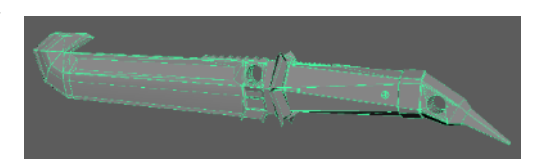

s jednoduchou geometrií jako jsou kmeny, kořeny a velké větvě stromů, kameny, ale můžeme sáhnout i po jednoduché rostlině. Na tvorbu listí a ostatních rostlin se zaměříme až v kapitole "Základy 2D objektů".

#### <span id="page-7-0"></span>**1.1.4 UV mapping**

Po dokončení modelování ještě zdaleka nejsme hotovi, v této sekci se seznámíme s UV mapováním a co to vlastě je? UV mapu si můžeme jednoduše představit jako plášť samotného objektu nebo později meshe, tento plášť je občas možno ponechat výchozí, pokud se jedná o jednoduchý objekt

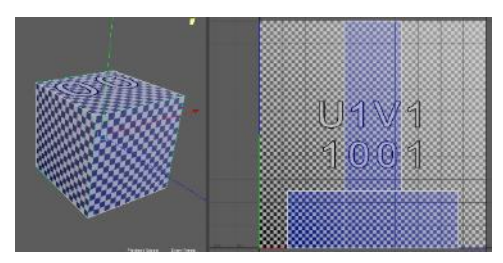

Obrázek 5 Krychle s pláštěm

například jednoduchý stůl, židle, kámen s jednoduchou geometrií a zejména pokud se jedná o scénu, ve které máme pohled pouze z konkrétního úhlu a není záběr na detail. Pokud se tedy jedná pouze o návrh, můžeme nechat program vygenerovat UV mapu za nás, nebo použít tu, co je již na objektu, ze kterého jsme mesh dělali, nicméně ve hře je tento proces nutno upravit ručně a to i u již zmiňovaných objektů s jednoduchou geometrií, u kterých mohou být následně aplikované textury roztažené nebo nedetailní.

Pro naše účely však využijeme zejména funkce "CUT" a "SEW", které pláště nařežou nebo sešijí, dále také funkci "Unfold" pro rozbalení pláště, "Layout" pro srovnání plášťů a

"Transform" pro úpravu jednotlivých částí pláště, aby odpovídaly vzájemným velikostem. Předtím, než začneme plášť rozdělovat na menší části, je potřeba přepsat aktuální plášť, který může být velice nepřehledný, proto dáme vytvořit nový většinou "Camera Based", ten se vytvoří bez seků podle odpovídajícího úhlu kamery. Tím se zbavíme nepřehlednosti v členění předchozího pláště a my se můžeme přesunout k řezání. Existuje nástroj "Auto Seams" který se pokusí udělat řezy na základě, jak moc detailní řezy chceme, tento způsob nás sice zbaví toho, že bychom měli textury roztažené, nebo měli moc řezů, ale ne vždy je vhodný využít vzhledem k tomu, že častokrát udělá řezy na viditelných místech. Namísto toho uděláme tedy vlastní řezy na místech, kde jsou nejméně viditelné a kde je usoudíme za vhodné.

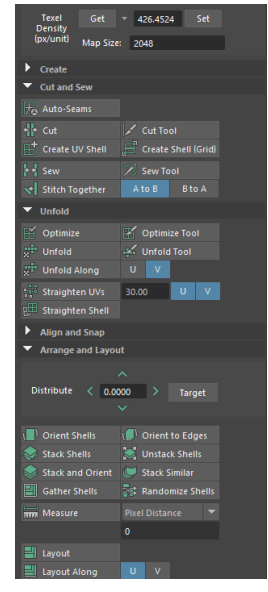

Obrázek 6 Funkce UV mapování

Poté co jsme hotoví s řezy, je načase použít funkce v tomto pořadí "Unfold", pod kolonkou "Transform" dát "Get", "Set" a finálně "Layout". Tato část může zabrat u komplexních objektů i delší dobu, než samotné modelování a jeden z problémů, který jsem řešil bylo nesprávné rozbalování nařezaných textur. To se dá vyřešit pomocísmazání historie, oddělení od rodičovských objektů a v případě Maya je potřeba dát "Freeze Transformation".

Jedna ze strategií pro optimalizaci, pro tvoření textur je například: zabalit co nejvíce plášťů různých objektů do texture mapy a stejné části pláště umístit na sebe, například stejné listy rostliny, pokud je modelována celá ve 3D (při vrstvení částí Obrázek 7 Balíček UV map hub pláště je však třeba počítat s tím, že budou

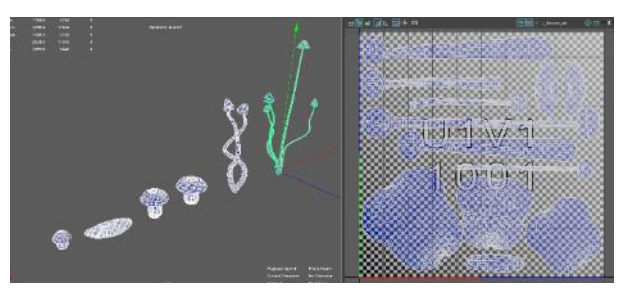

sdílet i stejnou texturu), při vykreslování prostředí se poté místo, kupříkladu 5 textur načte pouze jedna sdílená a když se k tomu dodají ke každému meshy i textury pro ostatní parametry mimo základní barvu, pak grafická karta musí zpracovat nejméně 15 textur pro 5 rostlin a to je zbytečně hodně, je ale dobré zhodnotit, jaké objekty se na obrazovce budou nacházet najednou, nevýhodou totiž je, že i když je z balíčku na obrazovat pouze jeden mesh, textura se načte pro všechny. V mém případě jsem zvolil pro 3D objekty balíčky po 4-7 rostlinách.

U kamenů jsem chtěl použít materiál, který není specifikovaný a může se opakovat, proto jsem výsledné pláště pouze zvětšil a nechal samostatně, a to z důvodu, že cokoliv co je mimo vyhrazenou část (jeden čtverec UV), je pouze opakující se textura, která je v hlavním čtverci, v případě, že máme tedy objekt, který nemá přesné části textury na nějaké lokaci meshe, například specifické detaily jednotlivých listů nebo znak na určitém místě, nemusí se

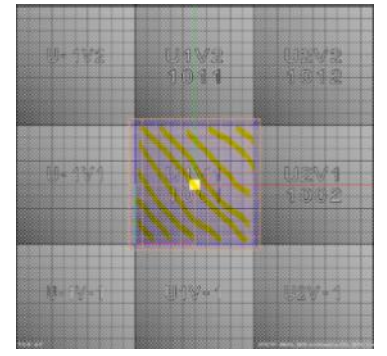

Obrázek 8 UV Mapa (vyznačený je hlavní UV čtverec)

všechny pláště do hlavního čtverce vejít. Naopak já jsem například určoval odlišné velikosti opakujících se textur, kdy u větších objektů jsem plášť zvětšil, a tak i navýšil počet, kolikrát se textura bude opakovat. Na závěr této podkapitoly bych znovu rád zdůraznil, že správná UV mapa je pro herní meshe nesmírně důležitá a rozhodně se v této části nevyplácí šetřit čas.

#### <span id="page-9-0"></span>**1.1.5 Další informace meshe, vertex paint a využití**

V tento moment máme již objekt připraven pro export, nicméně pro efektivní pracovní postup a navýšení detailů a přehlednosti můžeme ještě trochu hotový mesh "přikrášlit". Jak

sám název podkapitoly napovídá, nahrajeme do meshe ještě trochu informací a připravíme ho pro následující kroky. V první řadě asi samozřejmost a to správné a přehledné pojmenování. Následně můžeme stáhnout referenci z programu, pro který mesh chystáme, například postavu člověka, pomocí kterého budeme moci odhadnout přibližnou velikost objektu v samotné hře.

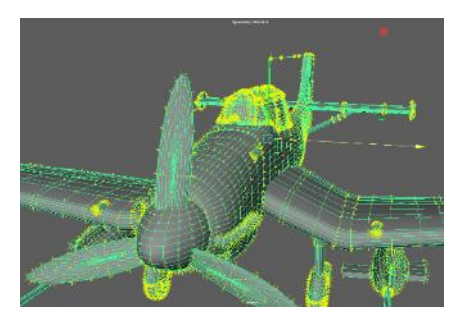

Obrázek 9 Vertex normlals na letadle

Teď si představíme "vertex normals", které ukazují, jak přibližně bude mesh odrážet světlo. Většinou jsou tyto informace dostatečně dobré v základu a tak tuto část můžeme jen zkontrolovat a nechat být, v případě, že však vertex normals míří dovnitř objektu, a nikoliv ven z objektu, je potřeba to napravit pomocí vhodných funkcí, které záleží na typu objektu nebo je přesměrovat ručně.

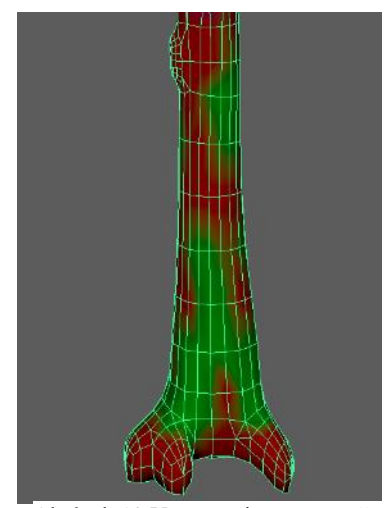

Obrázek 10 Vertex paint na stromě

Následně tyto vertex normals můžeme obarvit. Tato vlastnost se dá využít k nespočtu praktickým a levnějším metodám, jak mesh trochu zpestřit. Já jsem toto barvení využil hned třemi způsoby, ale využití je mnohem víc. Je třeba si uvědomit, že tímto nabarvením vlastně určujeme specifickou část meshe, se kterou nadále můžeme pracovat (například pro kmeny stromů). Určil se dá takto: kde bude mech, u rostlin, kde se mají hýbat více a kde méně nebo kde se vůbec nehýbat a u vodopádu jsem nabarvením rohů meshů určil, že na krajích mají postupně mizet, aby byl přechod přirozený a nebylo

vidět ohraničení. Toto můžeme uskutečnit pomocí nástroje VertexPaint.

V poslední řadě před exportem je nutno pohrát si s pivotem, což je něco jako těžiště meshe, podle kterého se objekt buď natáčí nebo i posouvá a pokládá. Bohužel tato informace se

nepřenáší dostatečně dobře a u FBX exportů se tento pivot ukládá na základě vzdálenosti od nulové lokace scény tedy 0 0 0. Pro lepší představu, strom, jehož pivot se nachází

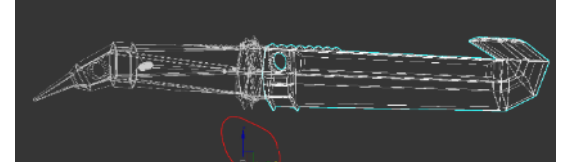

Obrázek 11 Pivot u artefaktu

ve středu kořenů, ale samotný objekt je oddálen od lokace 0 0 0, takže je například pod touto lokací, budeme po exportu poklát pod zem, proto je nejen nutné umístit vhodně pivot, ale následně i společně s objektem přesunout pivot do lokace 0 0 0 a to platí i pro více objektů najednou. V případě 4 rostlin v jednom souboru tedy doporučuji udělat 2 exporty, jeden, u kterého nám nezáleží tolik na lokaci, ale pro vytváření textur potřebujeme mít meshe

úhledně vedle sebe a druhý pro samotné pokládání meshů, kdy je všechny 4 přesuneme do bodu 0 0 0 a to i s vědomím, že budou mít vzájemnou kolizi nebo se budou překrývat, protože po exportu do herního prostředí je stejně budeme od sebe oddělovat. Ohledně přehledně velde sebe exportu, jak jsem již částečně zmínil,

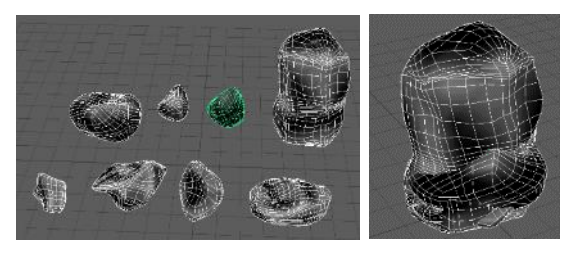

Obrázek 12 Exoirt druhý s kameny Obrázek 13 Export první s kameny na lokaci 0 0 0

doporučuji vytvářet FBX soubory, obsahující meshe se sdílenou UV mapou pro jednoduší vytváření textur.

#### <span id="page-10-0"></span>**1.1.6 Zpracovávání 2D objektů**

Tato podkapitola je spíše bonusová, nicméně pro kompletní herní grafiku nezbytná. Pro tento postup jsem zvolil program Maya z důvodu jednoduššího vytváření transparence neboli průhlednosti a přehlednějšího uspořádání pro více menších meshů. Postup by však až na maličké drobnosti měl být kompatibilní s jakýmkoliv programem.

V první části tedy začínáme s kresbou, u tohoto typu objektů je postup obrácen, tedy nevytváříme textury na mesh, ale vytváříme mesh pro textury. Já vřele doporučuji najít si co nejvíce referenčních obrázků případně si v hlavě urovnat, jak bude výsledek vypadat. Nicméně asi nedokážu přesně popsat, jak udělat například list a ckvůli tomu podkapitolu také nepíšu. Proto část, jak nakreslit jednotlivou část modelu přeskočím a pokusím se poradit obecně. Tedy poté, co nakreslíme (popřípadě ořízneme z fotky) dané části objektu, můžeme

je nazývat "sprity", umístíme do takzvané knihovny spritů a tím docílíme podobného výsledku jako v podkapitole 2.1.5 při balení více objektů do jedné UV mapy. Velikosti těchto knihoven musí být ve standartních velikostech pro texturování tedy 1 28px, 256px, 512px, 1028px, 2056px nebo větší, ale dle mé zkušenosti je 2k textura obsahující sprite knihovny ideální pro 4-8 rostlin a listů. U listů pro

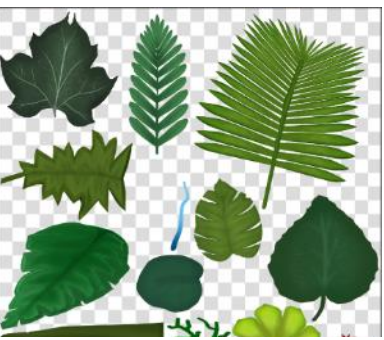

Obrázek 14 Sprite knihovna rostlin

stromy je lepší použít menší velikost obsahující pouze větve s listy a nechat pro každý strom vlastní texturu s vlastní knihovnou. Sprite knihovny je dobré vytvářet bez alfa kanálu, tedy bez průhlednosti a následně vytvořit černobílou masku, která určí transparenci, alfa kanál totiž zdvojnásobí velikost textury, stane se tedy náročnější pro vykreslení, ale rozdíl je téměř nepatrný, a proto pokud předem víme, že těchto textur nebude na obrazovce najednou příliš mnoho, nemusíme se obtěžovat s vytvářením již zmiňované masky.

Poté, co máme sprite knihovnu ve správné velikosti vytvořenou, můžeme se přesunou na vytváření meshe. Nejprve vytvoříme materiál, na který přidáme knihovnu a celé to aplikujeme na jednoduchou plochu (plane). Následně začneme postupně vyřezávat z plochy

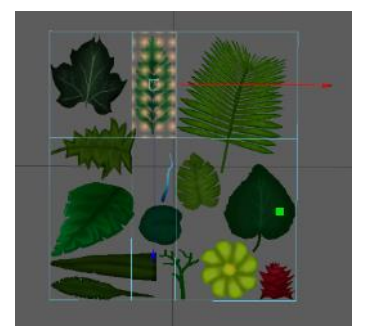

Obrázek 17 Knihovna na základní ploše

jednotlivé sprity pomocí například nástrojů: MuliCut tool, Swift Loop, Edge Loop a následně jej oddělíme do samostatných objektů. V této části je důležité kontrolovat, že UV mapa všech oddělených částí zůstává nezměněná a jednotlivé sprity z knihovny jsou v dostatečně detailně oříznuty. Pro detailní upravení je nutno zapnout v nastavení daného nástroje funkci "Preserve UVs", díky které můžeme s vertexy objektu hýbat, aniž bychom pohnuly s UV mapou objektu. Následně přidáme

trochu detailů ve vztahu k velikosti, pohyblivost a četnosti objektu, například u malého lístku rostliny rozdělíme polygony na přibližně například na 6x2 a celý list trochu nahneme, u větších větviček listů, či květů můžeme přidat detailů a ohybů více, ale není dobré nic

přehánět, zejména tedy u 2D objektů. Následně obarvíme jednotlivé vector normals podle toho, jak se budou pohybovat například ve větru a upravíme pivot pro jednodušší manipulaci. Poté začneme jednotlivé rostliny, či koruny stromů skládat dohromady. Pokaždé co objekt dokončíme, tak před finálovým seskupením všech částí, ze kterých se skládá,

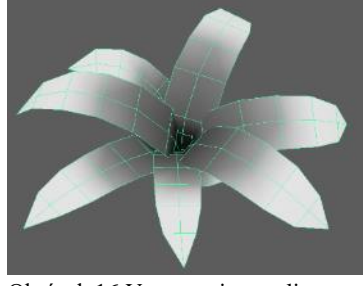

Obrázek 16 Vertex paint rostliny

si uděláme ještě pár verzí. U jednotlivých listů či větví je dobré si také dělat při skládání více verzí, například jinak nahnutých, pomocí nástroje "Bend". Stonky rostlin doporučuji dělat celé 3D, protože 2D jsou velice výrazně poznat a přidávají nepřirozený pocit. Po této části již můžeme postupovat jako s kterýmkoliv jiným objektem včetně způsobu exportování a to

ve formátu FBX (pro tento formát je nutno do programu Maya zapnout FBX export Plug-in).

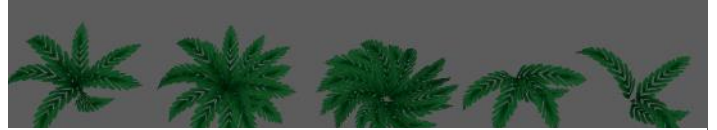

Obrázek 15 Více verzí jedné rostliny

### <span id="page-12-0"></span>**1.2 Texturování a výroba textur**

V této kapitole lehce shrneme, co jsou textury a co je dobré o nich vědět. Začneme tedy tím, co to vlastně je. Textura je obrázek, pro herní vývoj zejména ve formátu .PNG nebo .TGA,

který obsahuje data o vnějším vzhledu meshe. Tato data se odlišují na základě toho, o jaký typ textury se jedná a do jaký kanálů se ukládají. U base color a popřípadě emission mapy (mapy s barvou objektu a jakou barvou svítí) se jedná o RGB kanály. U ostatních, tedy kromě normálové mapy, se jedná o Grayscale kanály, kde se nachází pouze černobílé barevné spektrum.

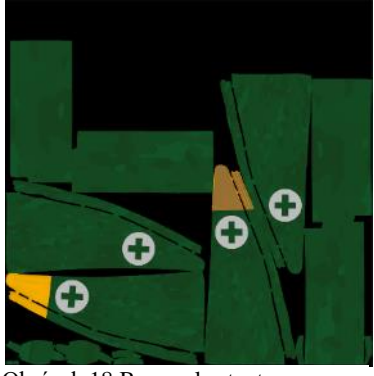

Obrázek 18 Base color texture mapa křídel letadla

Grayscale textury si můžeme představit jako textury, které ukládají dané hodnoty do posuvníku, jehož hodnota na daném pixelu buď klesá nebo stoupá na základě světlosti nebo tmavosti samotného pixelu. Nejedná se tedy pouze o hodnoty 0 a 1, ale o celý interval mezi nimi, díky kterému můžeme například určit ostrost úhlů, míru odlesků, hrubost, vzhledové vlastnosti kovu nebo jak moc může být textura vystouplá. Tyto textury se nazývají "Ambient Ollusion", specular, roughness, metaliness, displacement.

Pro optimalizaci je nutno dodat, že textury jsou velice drahé a všechny textury, které máme na obrazovce musíme načíst do VRAM. Je dobré i stylizovat prostředí a využívat více opakujících se (ve smyslu tillingu) textur. U velkých meshů je například nutnost využívat opakující se textury, protože i kdybychom využily texturu s rozlišením 8k, z blízkosti by vypadala rozmazaně a to takováto textura může zabírat v řádu stovek MB na VRAM, a to je velice náročné pro zpracování. Trochu jsem popsal princip tohoto mechanismu již v kapitole s UV mapováním, textura či plášť, který se nevejde do prvního čtverce UV, se opakují do všech čtverců, na kterých plášť leží. Mimo jiné je nutno použít texutu, která je pro tilling uzpůsobená, měla tedy přirozené přechody a ideálně by neměla obsahovat jednoznačně rozpoznatelný kus například jeden velký kámen přesně ve středu mapy.

Pro vytváření opakujících se map je vhodná program například Substance 3D designer. Doporučuji tedy na detailní materiály používat velikost 4k a na textury uzpůsobené pro určité meshe či balíček meshů 1024 nebo 2048 dle obsáhlosti ve scéně. Vzdálené meshe, tedy meshe daleko od hráče, mohou mít velice nízké rozlišení, protože na dálku nebude nízká kvalita vidět.

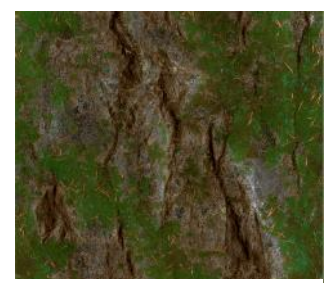

Obrázek 19 Textura skály

## <span id="page-13-0"></span>**2 Průběh práce**

## <span id="page-13-1"></span>**2.1 Motivace**

Jak jsem již avizoval na začátku, cílem mé práce je ověřit si své znalosti, dokázat si, že jsem schopen něco takového vytvořit, a že mám to, co je potřeba, abych projekt dotáhl do konce. Cílem bylo také nejen vytvořit krásný návrhy, podle mého zadání, ale také vše uvést do provozu, vše vytvořit plně funkčně, a hlavně si úplně vše vytvořit od základů sám za pomoci profesionálních programů. Má prvotní myšlenka byla jednoduchá, investuji svůj čas na konkrétní práci, kterou bych chtěl dělat jako zaměstnání, i přesto, jak moc to bude časově náročné, škola mě tímto projektem bude nutit se na to nevykašlat a tím mě motivovat pracovat na projektu pravidelně.

## <span id="page-13-2"></span>**2.2 Postup**

Problematiku, kterou zde budu popisovat, jsem již zmínil v praktické části, a tak nebudu znova vysvětlovat řešení, pokud jsem na něj již upozornil. Jako první část jsem si vedl brainstorming a sepisoval možné nápady. Další fází byl počátek pracování. Začal jsem modelováním. Přibližně po 20 hodinách práce jsem vytvořil první strom, objevoval jsem totiž taktiky na plynulý pracovní postup, snažil jsem se vše dotáhnout k perfektnímu výsledku, dle mého očekávání, ale s vědomostí, že jsem stále nováček a teprve se zaučuji, takže jsem samozřejmě nedosáhl výsledků, jako někdo s mnohaletou praxí. Po vytvoření první struktury kmene stromu jsem začal vytvářet listí. Nutno dodat, že jsem během své práce sledoval až stovky návodů pro inspiraci na postupy zejména z prostředí, pro mě neznámého, jako bylo vytváření listí, které je dostatečně optimalizované pro herní prostředí. Můj první výsledek byl otřesný, sice kresba vypadala docela realisticky, se samotnou strukturou koruny stromu jsem byl velice nespokojen. Pracoval jsem hodně s inspirací z okolního prostředí a her, které se vzhledově přibližovaly výsledku, na který jsem mířil. Po práci se stromem jsem se rozhodl odložit vše a přesunout se na ostatní modely, se kterými mám větší zkušenosti. Po několika desítek modelů jsem se rozhodl se k onomu stromu vrátit a model dokončit. Po několika dnech řešení problémů jako je: místo transparence použít opacity masku nebo jak dát všechny druhy listí na jednu texturu, jsem dosáhl dostatečně dobrého výsledku.

Následovalo texturování a to byl můj první moment, kdy jsem se setkal s UV mapováním a později se Substance 3D Painter. S UV mapováním jsem měl velké problémy, má první

tvorba trvala více než 7 hodin a výsledek byl nedostačující, zároveň jsem začal na velice komplexním objektu, nicméně naučil jsem se z toho dost. Následovalo zaučování se s texturováními programy. Během všech kroků jsem vše testoval přímo v herním prostředí a sledoval jsem, jak se to v něm chová, vzhled vycházející z jednoho programu se může a většinou to tak i je, velice lišit od finálního vzhledu.

Další částí bylo učení se vytvářet 2D rostliny. Většinu jsem ručně kreslil na základě referencí z ostatních her a reálného prostředí. Pár z nich jsem však tvořil z fotek. Poprvé jsem se zde začal učit, jak funguje vertex paint o co nám může dát a také jsem si začal dělat více verzí jednotlivých objektů, začal jsem se učit programovat materiály v Unreal Enginu a začal jsem studovat stylizace a kombinace barevných palet.

Obrovským problémem byl mesh celé mapy, který není vhodný pro použití jako struktura oblasti a tak jsem celý mesh musel vytvářet v samotném Unreal Enginu 5 ve formě landsapu neboli formátu, se kterým UE5 umí pracovat dál. Toto bylo obrovské zdržení, protože jsem nejen strávil desítky hodin detailním přepracováváním původního meshe, ale i několik dnů snahou naprogramovat materiál, který by byl schopen přiřadit materiály na základě meshe, což se mi i nakonec povedlo, vzhledem k tomu, že mesh o velikosti celé mapy nebyl dostatečně optimalizovaný, celý materiál i s meshem jsem mohl zahodit. Po několika dalších týdnech jsem dosáhl nové hotové mapy i s perfektními materiály, které jsem tvořil v Substance 3D Designer.

Další fází byl návrh vesmírných postav, který jsem kreslil na grafickém tabletu, jednu z nich jsem realizoval do modelu, ale pro nasazení do hry by postavy potřebovaly velké množství času a péče vychytávat animace a polycount, na to čas už nezbyl. Po několika dalších týdnech studování samotného level designu a efektů jsem začal testovat osvětlení, dokud jsem nedosáhl dokonalého výsledku, tedy alespoň podle mého očekávání.

## <span id="page-14-0"></span>**2.3 Využití**

Myslím si, že využití třeba moc přibližovat. Jedná se o plně funkční virtuální prostředí vhodné zejména do herní produkce. Všechny modely jsou velice optimalizované a připravené pro případné další nasazení.

## <span id="page-15-0"></span>**3 Závěr**

Jak jsem již zmiňoval můj hlavní cíl byl získat zkušenosti, které mě připraví do budoucího zaměstnání, něco, na čem otestuji svou zdatnost a zkušenosti, které jsem ať už ve škole nebo doma získal. Také jsem se chtěl přiblížím hernímu vývoji a tomu, jak to v něm chodí.

V průběhu práce jsem svému projektu investoval většinu svého volného času s motivací, že se mi vše vyplatí v podobě znalostí, které získám. Na své práci jsem začal pracovat měsíce pře termínem zadání, a to sice ne v podobě zhotovení jednotlivých modelů a částí, které bych do práce využil, ale šlo spíše o ucelení si svých myšlenek, o to zajistit si dokonalou představu o projektu, o jeho realizaci a na základě zpětných vazeb a projednáváním se svým programátorem jsem se snažil dosáhnout perfektní a přímočaré myšlence, jak projekt vést. Práci jsem věnoval přibližně 100 hodin v počátku podávání přihlášky k zadání práce a když se zpětně dívám, většina celého projektu byla forma objevování nových věcí, učení se s novými programy a získávání informací nejen o herním designu. Celkové zhodnocení práce je z mého pohledu naprosto skvělé a ano udělal jsem spoustu chyb, spoustu myšlenek jsem nedotáhl do konce a ve spoustě částech jsem pochyboval a svých dovednostech, ale zkušenosti, které jsem získal, jsou něco, čeho si neskutečně vážím a celkový výsledek práce dopadl lépe, než jsem čekal. Avšak musím dodat, že jsem čekal mnohem vetší rozsáhlost a nižší kvalitu, v průběhu práce jsem však zjistil, že koeficient kvality je stejný jako kvantity, tedy pokud menšímu rozsahu věnuji více času, dosáhnu kvalitnějších výsledků. Celkově jsem zjistil, že pracovat na herní grafice je zejména o odhodlání a výsledek záleží na tom, co pro něj jsme schopni obětovat a myslím si, že herní grafiku může dělat každý, kdo je připraven vynaložit pro to dostatečné úsilí. Výsledek se dá také jednoduše zhodnotit způsobem, kterým jsem psal celý protokol, tedy celý z hlavy a na základě vlastních zkušeností bez nutnosti citovat jediný externí zdroj, proto jsem se rozhodl přidat pouze jediné zdroje a to na odborníky s mnoholetou praxí, od kterých jsem se učil pracovat v UE5 a Substance 3D designer.

Během práce jsem narazil na desítky problémů, které se ne vždycky daly vyřešit, některé pro mě znamenaly desítky hodin zahozené práce, ale to bylo něco s čím jsem počítal a věděl jsem, do čeho jdu. Chtěl bych také poděkovat všem přátelům, co mi dávali na projekt zpětnou vazbu a zejména vedoucí mé práce paní profesorce Tamaře Schreiberové za ochotu pomoci, když bylo potřeba a za to, že mě naučila potřebné základy, které mi výrazně pomohly při snaze dosáhnout cíl práce.

Jedním z cílů, kterých jsem nedosáhl, je obsáhlost protokolu. Bohužel jsem se nedostal ke spoustě témat v praktické části, které jsem chtěl probrat jako je například podrobnější texturování, možnosti v Unreal Engine 5 a přibližně 7 stránek textu jsem byl nucen vymazat z důvodu limitu rozsahu, nicméně pro toho, kdo by měl zájem, mohu poskytnout plnou verzi protokolu. Mimo jiné mi velký problém dělalo vymyslet a připravit model pro 3D tisk, jelikož modely, které jsem vytvářel pro herní prostředí, nejsou zároveň použitelné pro tisk.

Celý projekt mám v plánu do blízké budoucnosti dokončit do fáze plné hratelné demoverze pro veřejnost.

# <span id="page-17-0"></span>**4 Seznam použitých zdrojů**

CLOWARD, Ben. Ben Cloward. Ben Cloward - Technical Artist [online]. Sacramento: Ben Cloward, 2006 [cit. 2023-03-16]. Dostupné z:<https://www.bencloward.com/>

PEREZ, Javier. Javier Perez - Lead Material Artist. Meshmodeler [online]. San Francisco: NVDIA [cit. 2023-03-19]. Dostupné z:<https://www.meshmodeler.com/pages/nvidia>

FAUCHER, William. Artstation - William Faucher. Artstation [online]. Oslo: artstation [cit. 2023-03-19]. Dostupné z:<https://www.meshmodeler.com/pages/nvidia>

# <span id="page-18-0"></span>**5 Seznam příloh**

## **Příloha č. 1: Graf materiálu skály**

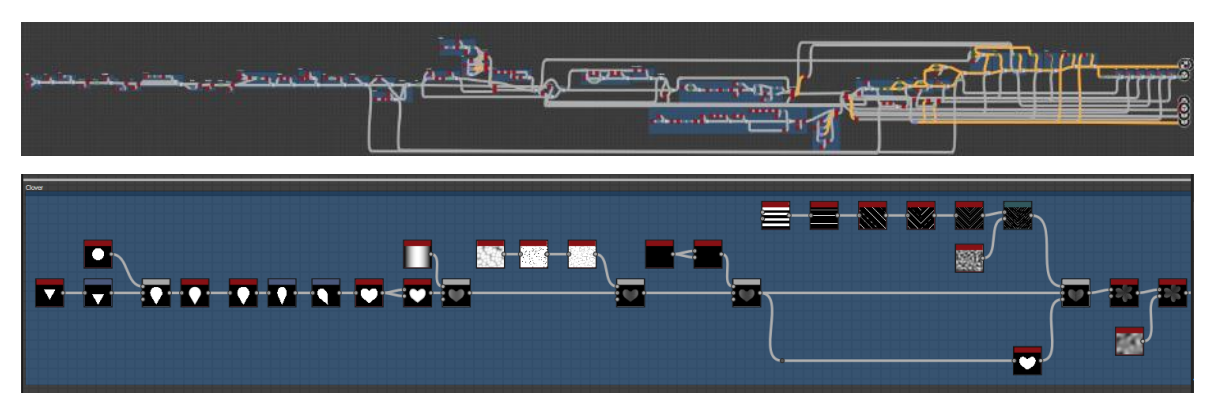

**Příloha č. 2: Finální vzhled projektu**

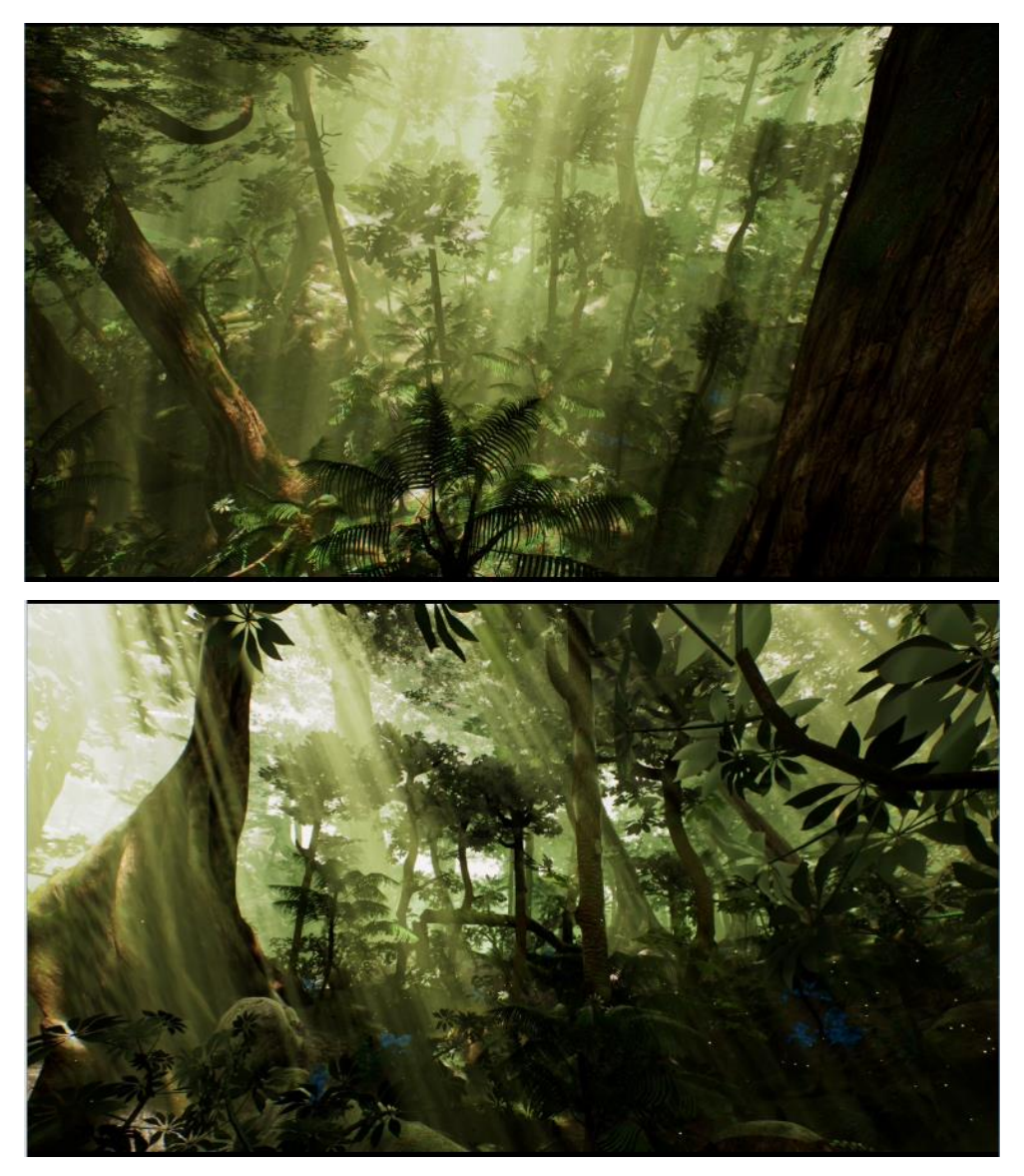

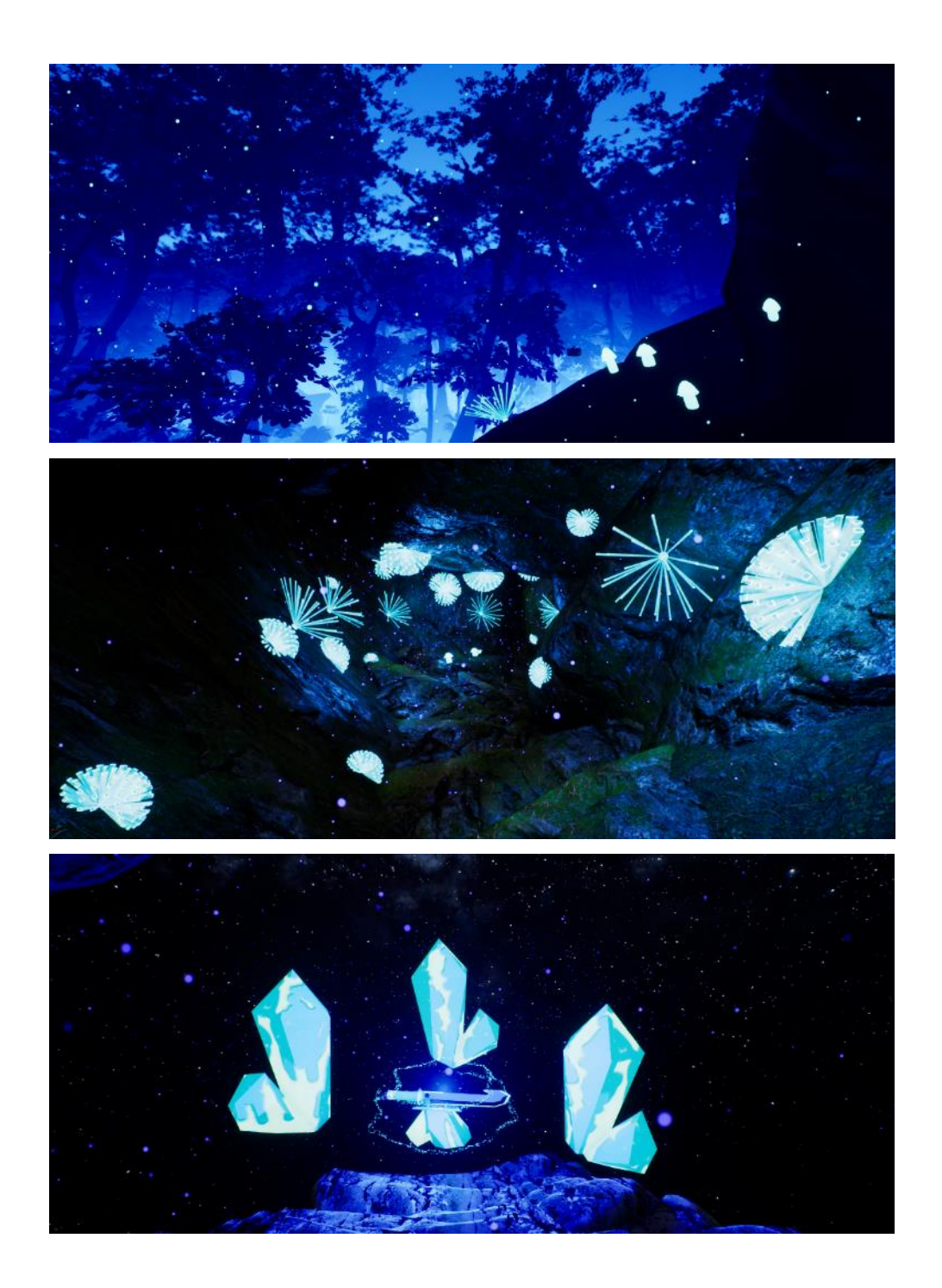

#### Seznam obrázků

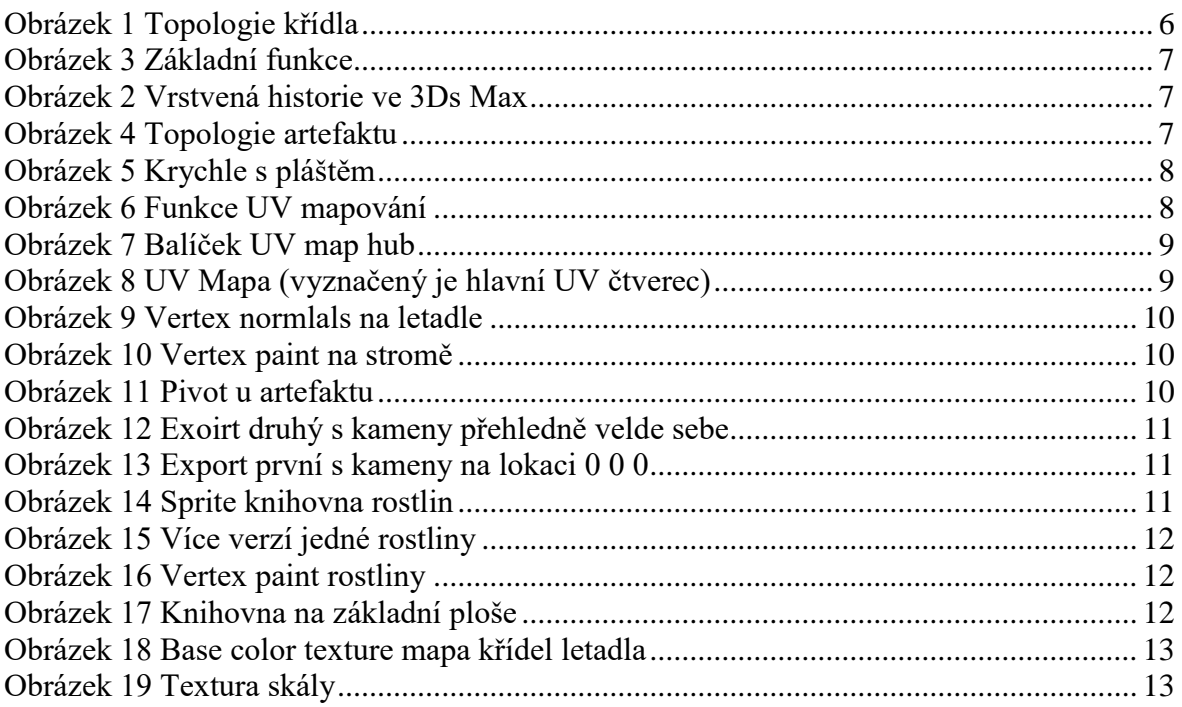